# **How to Conserve Power on Your Android Tablet**

By **[Dan Gookin](http://www.dummies.com/search.html?query=Dan+Gookin)** from **[Android Tablets For Dummies, 2nd Edition](http://www.dummies.com/store/product/Android-Tablets-For-Dummies-2nd-Edition.productCd-1118874013.html)**

## **Monitoring the battery**

Android tablets display the current battery status at the top of the screen, in the status area, next to the time. The icons used to display battery status can appear white-on-black or use a charming color scheme.

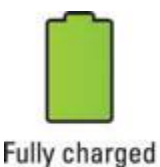

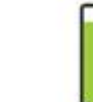

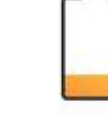

Low-charge soon

Very lowcharge at once!

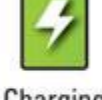

Starting to drain

stop using and

Charging

You might also see an icon for a dead battery.

- Heed those low-battery warnings! The tablet sounds a notification whenever the battery power gets low. Another notification sounds whenever the battery gets *very* low.
- When the battery level is too low, the Android tablet shuts itself off.
- The best way to deal with low battery power is to connect the tablet to a power source: Either plug it into a wall socket or connect it to a computer by using a USB cable. The tablet begins charging itself immediately; plus, you can use the device while it's charging.
- The tablet charges more efficiently when it's plugged into a wall socket rather than a computer.
- You don't have to fully charge the Android tablet to use it. When you have only 20 minutes to charge and you get only a 70 percent battery level, that's great.
- Battery percentage values are best-guess estimates. Your Android tablet has a battery that can last for hours. But when the battery meter gets low, the battery drains faster. So, if you get 8 hours of use from the tablet and the battery meter shows 20 percent remaining, those numbers don't imply that 20 percent equals 2 more hours of use.

## **Determining what is drawing power**

An Android tablet is smart enough to know which of its features and apps use the most battery power. You can check it out for yourself on the Battery Usage screen.

To view the battery usage screen on your tablet, open the Settings app and choose the Battery item. On some Samsung tablets, touch the General tab in the Settings app to locate the Battery item.

Touch an item in the list to view specific details. For some items, such as Wi-Fi, the details screen contains a button that lets you adjust the setting — in this case, to turn off Wi-Fi.

#### Current battery charge and state Usage and time chart

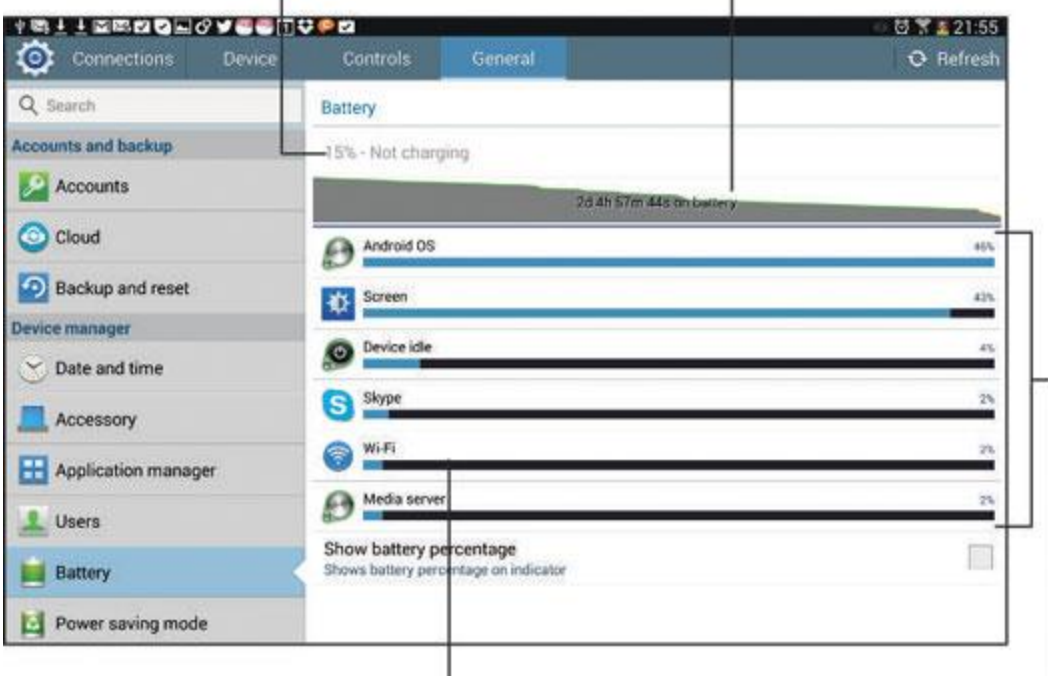

### Touch to view usage and change settings. Items using power

The number and variety of items listed on the battery usage screen depend on what you've been doing with your tablet between charges and how many different apps you've been using. Don't be surprised if an item doesn't show up in the list, such as the Play Books app. Not every app uses a lot of battery power.

- Carefully note which applications consume the most battery power. You can curb your use of these apps to conserve juice though, honestly, your savings are negligible.
- Not everything you've done shows up on the battery usage screen.

### **Extending battery life**

A surefire way to make a battery last a good long time is to never turn on the device in the first place. That's kind of impractical, so rather than let you use your Android tablet as an expensive paperweight, here are a smattering of suggestions you can follow to help prolong battery life in your tablet.

**Dim the screen:** The display (labeled Screen) sucks down quite a lot of battery power. Although a dim screen can be more difficult to see, especially outdoors, it definitely saves on battery life. Adjust the screen brightness from the Settings app, or you can choose the Brightness Quick Action from the Quick Actions drawer.

**Lower the volume:** Additionally, consider lowering the volume for the various noises the Android tablet makes, especially notifications.

**Disable the vibration options.** The tablet's vibration is caused by a teensy motor. Though you don't see much battery savings by disabling the vibration options, it's better than no savings.

**Turn off Bluetooth:** When you're not using Bluetooth, turn it off. The fastest way to do that is to use the Bluetooth Quick Action.

**Turn off Wi-Fi:** Away from a single location, Wi-Fi "wanders" and isn't useful for an Internet connection, anyway.

**Manage battery performance.** Several Android tablets come with battery-saving software built in. You can access the software from a special app or from the Battery item in the Settings app. Similar to a computer, battery-performance management involves turning tablet features on or off during certain times of the day. Third-party battery-management apps are also available at the Google Play Store.